# Scarlett [414]

# **Instrukcja obsługi**

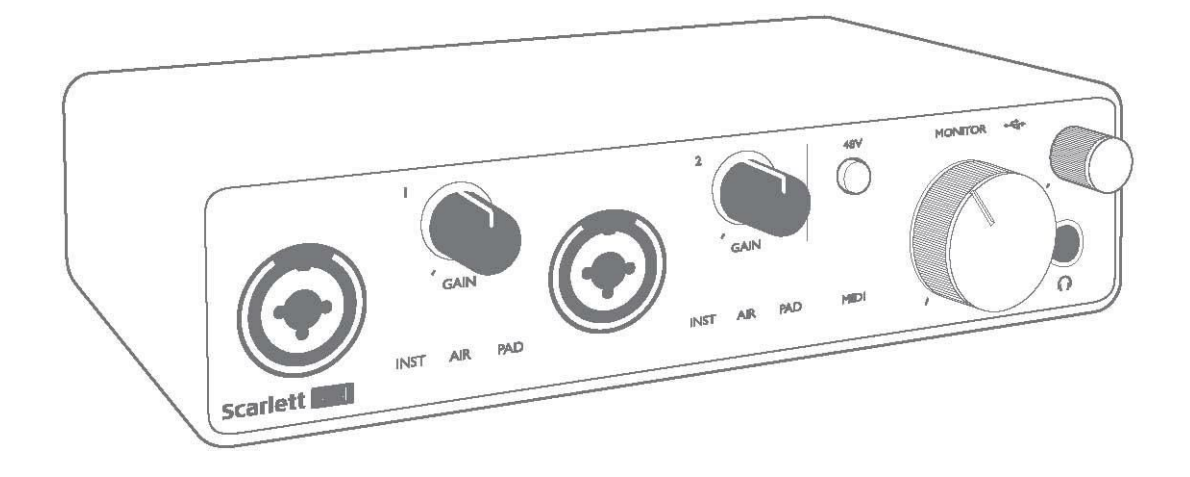

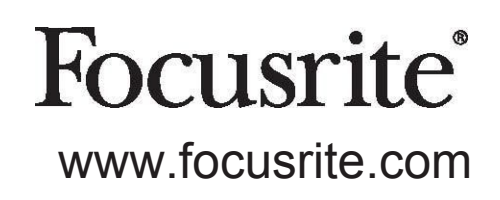

Wersja 1.0

# **SPIS TREŚCI**

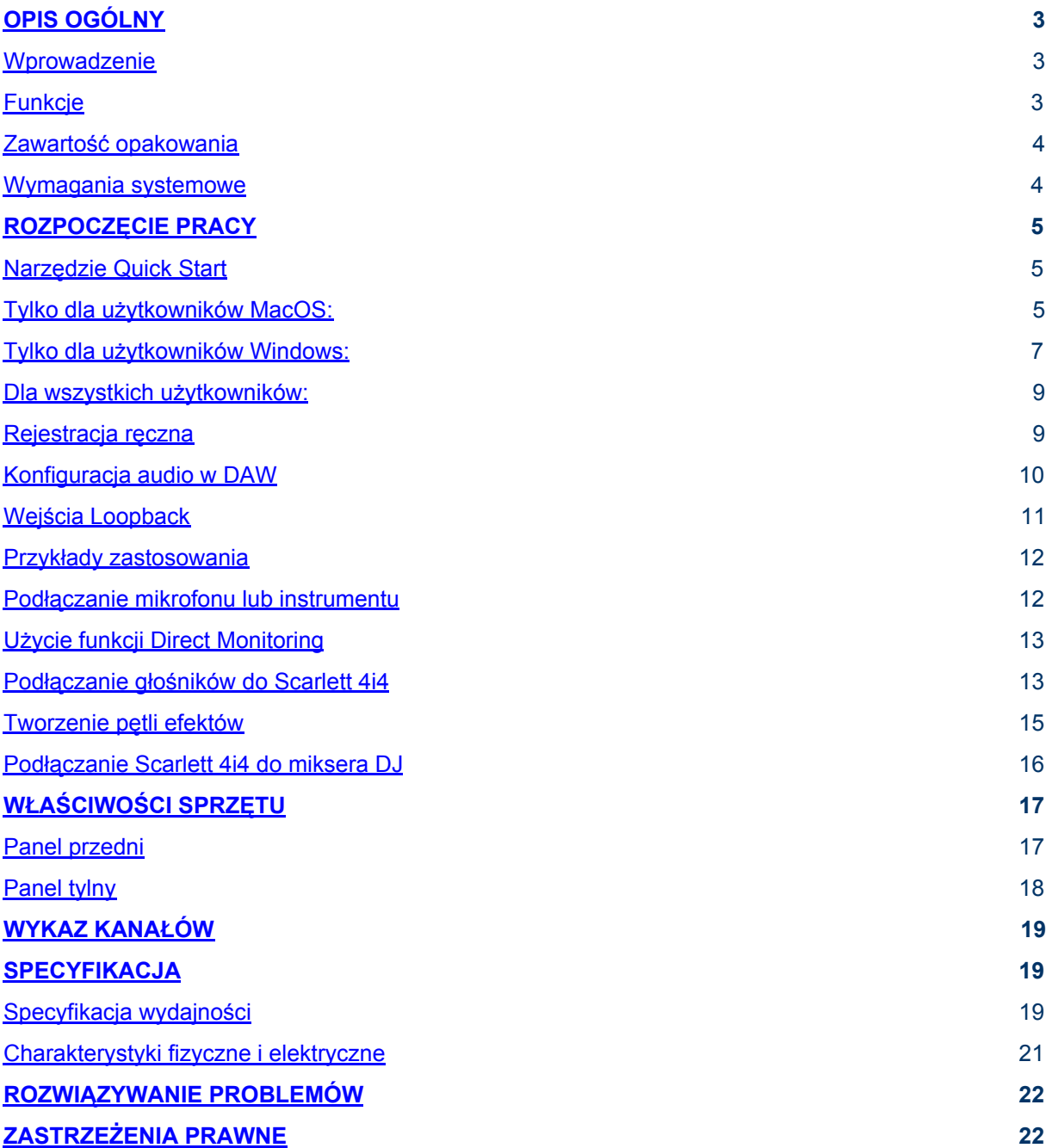

# **OPIS OGÓLNY**

#### **Wprowadzenie**

Dziękujemy za zakup Scarlett 4i4 3rd Gen, jednego z rodziny profesjonalnych interfejsów audio Focusrite, wyposażonych w wysokiej jakości przedwzmacniacze analogowe Focusrite. Stanowi on proste i kompaktowe rozwiązanie do przesyłania wysokiej jakości dźwięku z i do komputera. Oprócz tego po zarejestrowaniu produktu będziesz mógł pobrać kompletne oprogramowanie do produkcji muzyki wraz z wtyczkami

Opracowując serię interfejsów Scarlett 3rd Gen dokonaliśmy wielu ulepszeń zarówno w zakresie wydajności, jak i funkcjonalności. Parametry audio zostały podwyższone w całym urządzeniu, tak aby zapewnić większy zakres dynamiki, a przy tym niższy poziom szumów i zniekształceń; ponadto przedwzmacniacze mikrofonowe akceptują teraz wyższe poziomy wejściowe. Ważnym ulepszeniem jest implementacja funkcji AIR Focusrite. Indywidualnie włączana dla wejść 1 i 2, AIR subtelnie modyfikuje pasmo przenoszenia przedwzmacniacza, modelując charakterystyki dźwiękowe klasycznych przedwzmacniaczy mikrofonowych Focusrite ISA. Nagrywając przy użyciu mikrofonów dobrej jakości zauważyć można zwiększoną klarowność i rozdzielczość w zakresie częstotliwości średnich i wysokich, czyli dokładnie tam, gdzie jest to najbardziej potrzebne w przypadku wokali i wielu instrumentów akustycznych. Interfejsy Scarlett 3rd Gen są urządzeniami class compliant w systemie MacOS: oznacza to, że działają one w trybie plug-and-play, a więc użytkownicy komputerów Macintosh są zwolnieni z konieczności instalowania sterowników.

Niniejsza instrukcja zawiera szczegółowe objaśnienia dotyczące sprzętu, co ma pomóc w dogłębnym zrozumieniu funkcjonalności produktu. Zalecamy uważne przeczytanie instrukcji, niezależnie od tego, czy jesteś początkującym w dziedzinie nagrywania z użyciem komputera, czy też bardziej doświadczonym użytkownikiem, co pozwoli Ci w pełni poznać możliwości, jakie oferuje Scarlett 4i4 i towarzyszące mu oprogramowanie. Jeśli potrzebnych informacji nie znajdziesz w niniejszej Instrukcji obsługi, odwiedź serwis internetowy <https://support.focusrite.com/>, gdzie dostępny jest obszerny zbiór odpowiedzi na najczęściej zadawane pytania dotyczące pomocy technicznej.

## **Funkcje**

Interfejs audio Scarlett 4i4 umożliwia podłączenie mikrofonów, instrumentów muzycznych oraz źródeł sygnału audio o poziomie liniowym i przesyłanie cyfrowych sygnałów audio do i z komputera z systemem MacOS lub Windows. Sygnały trafiające na wejścia fizyczne mogą być kierowane do oprogramowania nagrywającego audio/cyfrowej stacji roboczej (określanej w tej instrukcji jako "DAW") z maksymalną rozdzielczością 24 bitów i częstotliwością próbkowania do 192 kHz; podobnie wyjścia odsłuchowe DAW i zarejestrowane sygnały wyjściowe można komutować w taki sposób, aby pojawiały się na fizycznych wyjściach urządzenia.

Sygnały audio - z mikrofonów, instrumentów itp. - trafiające do fizycznych wejść mogą być rejestrowane w DAW, a stąd przesyłane do fizycznych wyjść. Scarlett 4i4 jest wyposażony w cztery wyjściowe kanały audio, do których można podłączyć wzmacniacz z głośnikami, monitory aktywne, słuchawek, mikser DJ-ski lub innego rodzaju mikser analogowy, a także dowolne analogowe urządzenie audio. Jakkolwiek wszystkie wejścia i wyjścia w Scarlett 4i4 są komutowane bezpośrednio do i z DAW w celu zapisu i odtwarzania, ich komutację możesz skonfigurować w aplikacji Focusrite Control dołączonej do4i4, stosownie do potrzeb. 4i4 może też pełnić rolę wygodnego interfejsu pomiędzy komputerem i sprzętem MIDI.

DJ ma do dyspozycji cztery wyjścia analogowe, które można wykorzystać jako główne wyjście stereo i kanał cue do odsłuchu słuchawkowego podczas miksowania wewnętrznego na laptopie; alternatywnie można ich użyć jako dwóch oddzielnych wyjść stereo do podłączenia do analogowego miksera DJ.

## **Zawartość opakowania**

W opakowaniu Scarlett 4i4 powinieneś znaleźć:

- Przewód USB, z wtykami Type 'A' i Type 'C'
- Informacje początkowe (wydrukowane na wewnętrznej stronie opakowania)
- Informacje dotyczące bezpieczeństwa

## **Wymagania systemowe**

Najprostszy sposób sprawdzenia, czy system operacyjny komputera jest zgodny z interfejsem Scarlett 4i4, polega na użyciu narzędzia internetowego OS Checker, które dostępne jest pod adresem <https://customer.focusrite.com/downloads/os>.

Ponieważ wciąż pojawiają się nowe wersje systemów operacyjnych, warto systematycznie sprawdzać ich zgodność, poszukując stosownych informacji w naszym Centrum Pomocy pod adresem <https://support.focusrite.com/hc/en-gb>.

## **ROZPOCZĘCIE PRACY**

Wraz z interfejsami Scarlett 3rd Gen wprowadzona została nowa, szybsza metoda przygotowania urządzenia do rozpoczęcia pracy, z wykorzystaniem narzędzia Scarlett Quick Start. Wszystko, co należy zrobić, to podłączyć Scarlett 4i4 do komputera. Po podłączeniu zobaczysz, że urządzenie jest rozpoznawane przez komputer PC lub Mac, a narzędzie Quick Start przeprowadzi Cię przez cały proces.

**WAŻNE:** Scarlett 4i4 ma pojedynczy port USB 2.0 Type C (na tylnym panelu): połącz go z portem USB w komputerze za pomocą dołączonego kabla USB. Zauważ, że Scarlett 4i4 jest urządzeniem USB 2.0, dlatego komputer, do którego zostaje podłączony, musi dysponować portem zgodnym z USB2.0+.

Scarlett 4i4 otrzymuje zasilanie z komputera za pośrednictwem połączenia USB: nie ma potrzeby użycia oddzielnego zasilacza. Zaleca się jednak, aby podczas korzystania z komputera przenośnego laptop zasilać za pomocą zasilacza sieciowego. W przeciwnym razie bateria rozładuje się szybciej niż w przypadku zasilania samego laptopa.

Komputer początkowo potraktuje Scarlett jako urządzenie pamięci masowej, Mass Storage Device (MSD), a po pierwszym podłączeniu Scarlett będzie pracował w trybie "MSD Mode".

### <span id="page-5-0"></span>**Narzędzie Quick Start**

Staraliśmy się uczynić proces rejestracji Scarlett 4i4 tak prostym, jak to możliwe. Procedura prawdopodobnie nie wymaga objaśnień, ale opisujemy ja poniżej, co pozwoli Ci sprawdzić, jak powinna ona przebiegać na komputerze PC lub Mac.

#### **Tylko dla użytkowników MacOS:**

Po podłączeniu Scarlett 4i4 do komputera Mac, na pulpicie pojawi się ikona Scarlett:

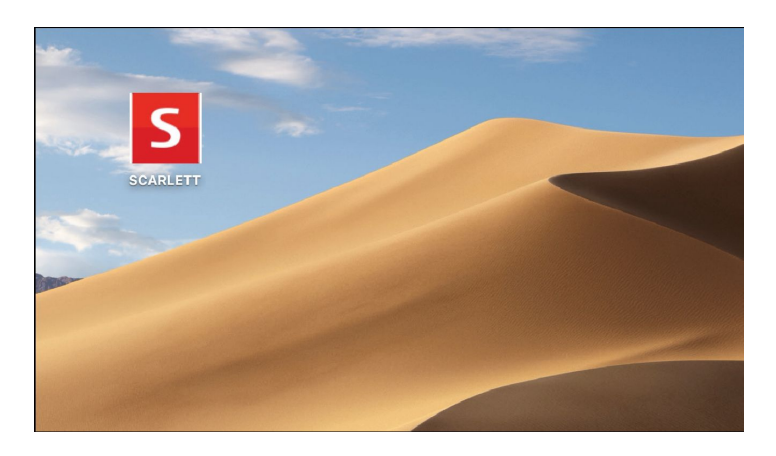

Kliknij dwukrotnie tę ikonę, wywołując okno Finder, pokazane poniżej.

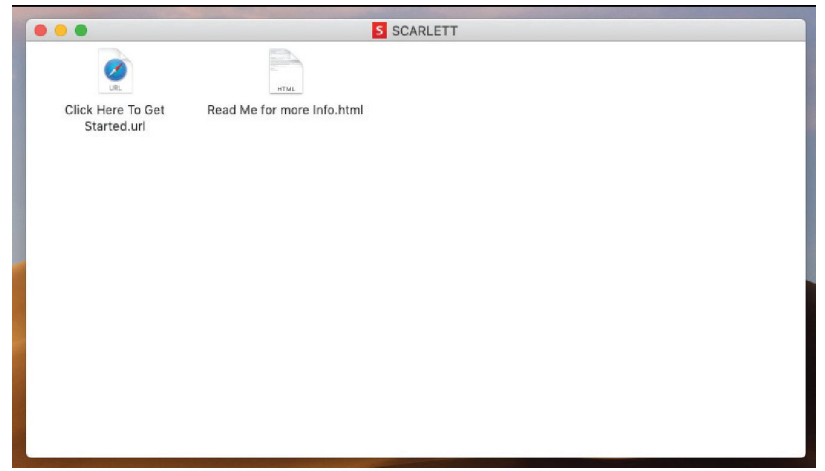

Kliknij dwukrotnie ikonę "Click Here to Get Started.url". Zostaniesz przekierowany na witrynę internetową Focusrite, gdzie będziesz mógł zarejestrować swoje urządzenie:

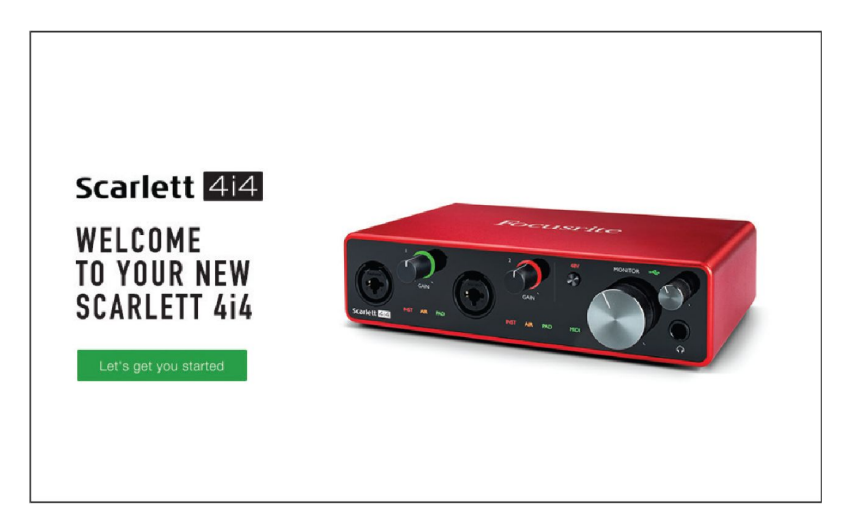

Kliknij "Let's get you started", a pojawi się częściowo wypełniony formularz. Po przesłaniu formularza zostaną wyświetlone opcje przejścia bezpośrednio do działu pobierania, skąd możesz pobrać oprogramowanie dla Scarlett, albo przeprowadzenia procedury konfiguracji krok po kroku, w oparciu o dokonany przez Ciebie wybór ustawień. Po zainstalowaniu oprogramowania Focusrite Control Scarlett tryb MSD zostanie wyłączony w celu skonfigurowania interfejsu, tak aby po podłączeniu do komputera nie pojawiał się już jako urządzenie pamięci masowej.

System operacyjny powinien automatycznie przypisać domyślne wejścia i wyjścia audio komputera Scarlett 4i4. Aby sprawdzić, czy tak się stało, przejdź do **System Preferences > Sound** i upewnij się, że wejścia i wyjścia ustawione są jako **Scarlett 4i4**. Więcej szczegółowych opcji konfiguracyjnych w komputerach Mac dostępnych jest tutaj: **Applications > Utilities > Audio MIDI Setup**.

#### **Tylko dla użytkowników Windows:**

Po podłączeniu Scarlett 4i4 do komputera PC, na pulpicie pojawi się ikona Scarlett:

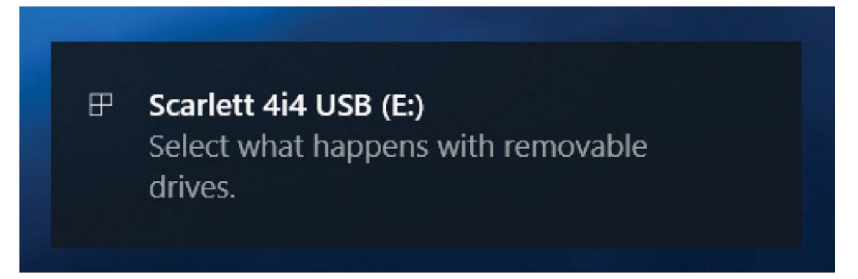

(Zauważ, że litera napędu może być inna niż E:, zależy to od tego, jakie urządzenia zostały podłączone do komputera).

Kliknij dwukrotnie w oknie komunikatu, wyświetlając poniższe okno dialogowe:

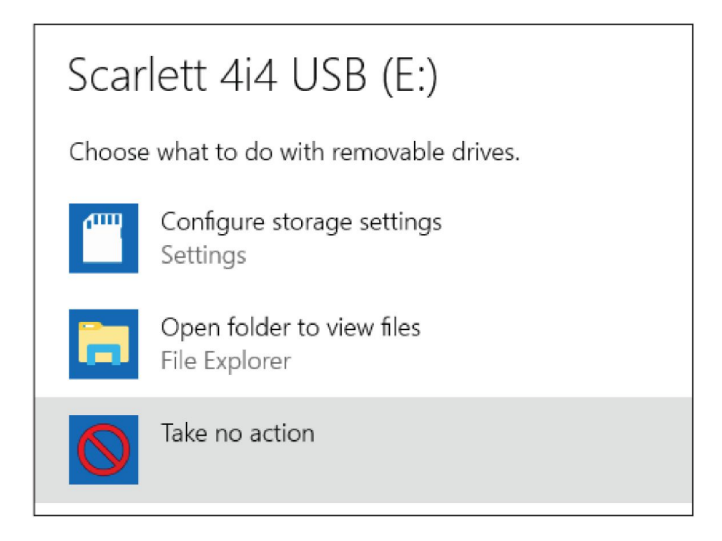

Kliknij dwukrotnie "Open folder to view files": w ten sposób otworzysz okno Eksploratora Windows:

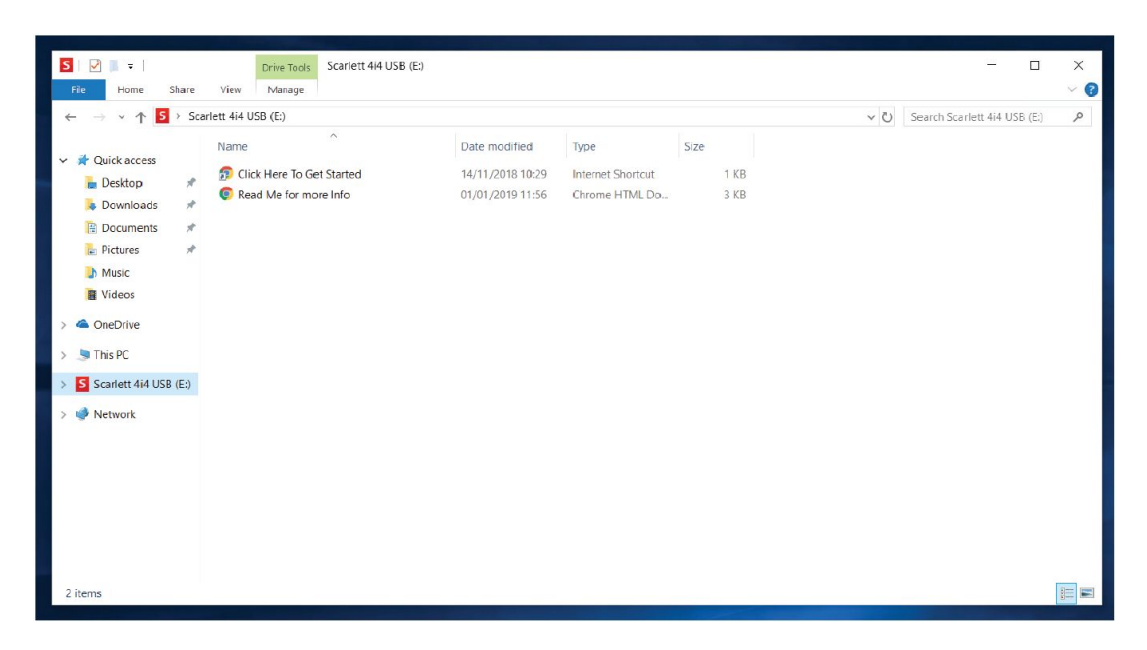

Kliknij dwukrotnie ikonę "Click Here to Get Started.url". Zostaniesz przekierowany na witrynę internetową Focusrite, gdzie będziesz mógł zarejestrować swoje urządzenie:

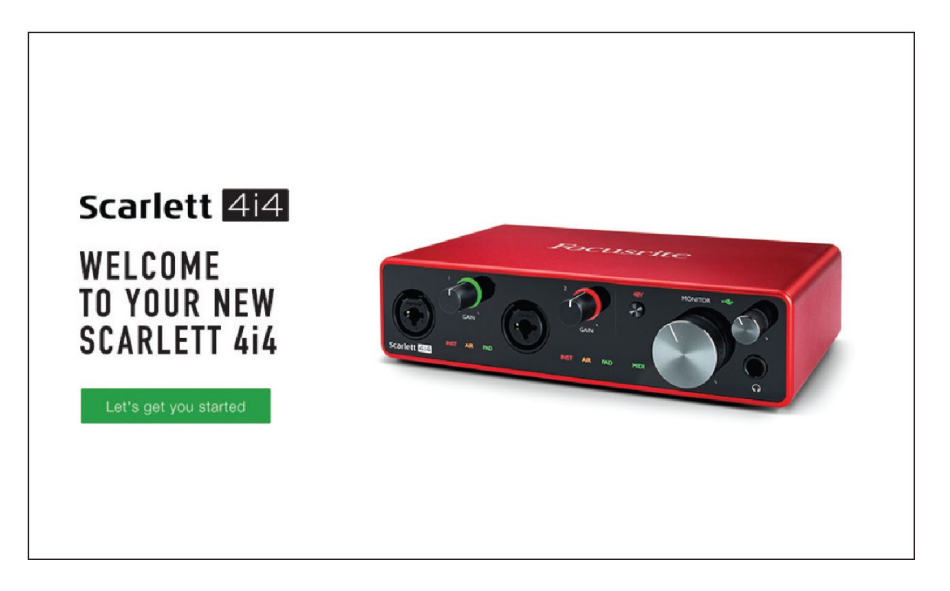

Kliknij "Let's get you started", a pojawi się częściowo wypełniony formularz. Po przesłaniu formularza zostaną wyświetlone opcje przejścia bezpośrednio do działu pobierania, skąd możesz pobrać oprogramowanie dla Scarlett, albo przeprowadzenia procedury konfiguracji krok po kroku, w oparciu o dokonany przez Ciebie wybór ustawień. Po zainstalowaniu oprogramowania Focusrite Control Scarlett tryb MSD zostanie wyłączony w celu skonfigurowania interfejsu, tak aby po podłączeniu do komputera nie pojawiał się już jako urządzenie pamięci masowej.

System operacyjny powinien automatycznie przypisać domyślne wejścia i wyjścia audio komputera Scarlett 4i4. Aby to zweryfikować, kliknij prawym przyciskiem myszy ikonę **Dźwięk** na pasku zadań i wybierz opcję **Ustawienia**, po czym ustaw Scarlett jako urządzenie wejściowe i wyjściowe.

#### **Dla wszystkich użytkowników:**

Zauważ, że podczas procesu początkowej konfiguracji dostępny jest drugi plik - "More Info & FAQs". Zawiera on dodatkowe informacje na temat narzędzia Focusrite Quick Start, które mogą okazać się pomocne, jeśli masz jakiekolwiek problemy z procedurą.

Po zarejestrowaniu urządzenia bezzwłocznie uzyskasz dostęp do następujących zasobów:

- Focusrite Control (wersje dla MacOS i Windows) patrz UWAGA poniżej
- Wielojęzyczne instrukcje obsługi

Na stronie swojego konta znajdziesz też kody licencyjne i odnośniki do poniższych pakietów oprogramowania.

- Pro Tools | First
- Ableton Live Lite
- Focusrite Red 2 & 3 Plug-in Suite
- Softube Time and Tone bundle
- XLN Audio Addictive Keys
- Plugin Collective rabaty i oferty na darmowe wtyczki

**UWAGA:** Wraz z Focusrite Control automatycznie instalowany jest odpowiedni sterownik urządzenia. Focusrite Control można pobrać w dowolnym momencie, nawet bez rejestracji - patrz "Rejestracja ręczna" poniżej.

#### **Rejestracja ręczna**

Jeśli zdecydujesz się zarejestrować swój Scarlet 4i4 w późniejszym terminie, możesz to zrobić pod adresem: <https://customer.focusrite.com/user/register>. Będzie to wymagało ręcznego wprowadzenia numeru seryjnego: numer ten można znaleźć na podstawie samego interfejsu, a także na etykiecie z kodem kreskowym z boku opakowania.

Zalecamy pobranie i zainstalowanie aplikacji Focusrite Control, ponieważ spowoduje to wyłączenie trybu MSD i odblokowanie pełnego potencjału interfejsu. Początkowo, pracując w trybie MSD, interfejs będzie działał z częstotliwością próbkowania do 48 kHz. Po zainstalowaniu Focusrite Control w komputerze będzie możliwe zwiększenie częstotliwości próbkowania do 192 kHz. Jeśli zdecydujesz się nie pobierać i nie instalować Focusrite Control od razu, możesz to zrobić w dowolnym momencie pod adresem:

<https://customer.focusrite.com/support/downloads>.

Aby wymusić wyłączenie trybu MSD bez uprzedniego zarejestrowania Scarlett 4i4, wciśnij i przytrzymaj przycisk **48V**, przez pięć sekund. Zapewni to pełną funkcjonalność Scarlett 4i4. Pamiętaj, że jeśli chcesz zarejestrować Scarlett 4i4 po wykonaniu tej czynności, musisz to zrobić ręcznie, jak opisano powyżej.

## **Konfiguracja audio w DAW**

Scarlett 4i4 jest kompatybilny z dowolnym programem DAW pracującym w systemie Windows, obsługującym ASIO lub WDM, oraz dowolnym DAW dla MacOS, wykorzystującym sterowniki Core Audio. Po wykonaniu procedury "Rozpoczęcie pracy" (opisanej na stronie 5) możesz przystąpić do korzystania ze Scarlett 4i4 z wybranym DAW. Aby Ci to umożliwić, o ile nie masz jeszcze zainstalowanej aplikacji DAW w swoim komputerze, wraz z interfejsem udostępniamy oprogramowanie Pro Tools | First i Ableton Live Lite; będziesz mógł je pobrać po zarejestrowaniu Scarlett 4i4. Jeśli potrzebujesz pomocy w instalacji DAW, odwiedź naszą witrynę Getting started na <https://focusrite.com/get-started>, gdzie dostępne są filmy wideo.

Opis obsługi Pro Tools | First i Ableton Live Lite wykracza poza tematykę niniejszej instrukcji, ale obie aplikacje zawierają obszerny system pomocy. Instrukcje są dostępne na stronach [www.avid.com](http://www.avid.com/) i [www.ableton.com.](http://www.ableton.com/)

**Uwaga** - Twój DAW może nie wybrać Scarlett 4i4 jako domyślnego urządzenia we/wy w sposób automatyczny. W takim przypadku trzeba ręcznie wskazać sterownik **Focusrite USB ASIO** w oknie **Audio Setup**\* w DAW. Jeśli nie masz pewności, gdzie wybrać sterownik ASIO/Core Audio, zajrzyj do dokumentacji DAW (lub plików pomocy). Poniższy przykład pokazuje poprawną konfigurację w panelu **Preferences** w Live Ableton (pokazana wersja Windows).

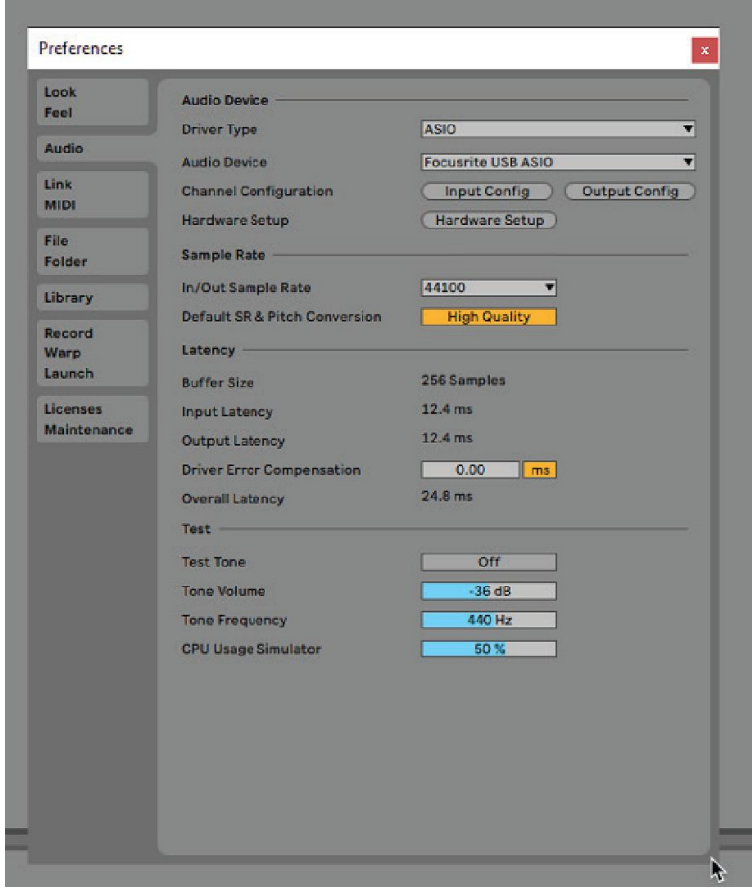

\* Nazwa typowa. Terminologia może się nieco różnić pomiędzy aplikacjami DAW.

Po wybraniu Scarlett 4i4 jako preferowanego urządzenia audio w DAW jego wejścia od 1 do 4 oraz wyjścia od 1 do 4 pojawią się w oknie preferencji Audio I/O aplikacji. W zależności od tego, z jakiego DAW korzystasz, konieczne może być uaktywnienie pewnych wejść lub wyjść przed ich użyciem. Poniższe przykłady pokazują panele preferencji w Ableton Live Lite, na których włączono wejścia 1 i 2 oraz wyjścia 1 i 2.

| Input Config                                                                                                    | <b>Output Config</b>                                                                                                    |
|----------------------------------------------------------------------------------------------------|----------------------------------------------------------------------------------------------------|
| Choose which audio hardware inputs to make available to Live's tracks. Every input pair<br>can be used as one stereo in and/or two mono ins. Deactivating inputs reduces the<br>CPU load.<br>Stereo Inputs<br>Mono Inputs<br>1&2<br>1/2<br>384<br>3/4<br>5/6<br>5&6 | Choose which audio hardware outputs to make available to Live's tracks. Every output<br>pair can be used as one stereo out and/or two mono outs. Deactivating outputs<br>reduces the CPU load.<br>Mono Outputs<br>Stereo Outputs<br>182<br>1/2<br>384<br>3/4 |
| OK<br>Cancel                                                                                                    | OK<br>Cancel                                                                                                    |

\* Nazwa typowa. Terminologia może się nieco różnić pomiędzy aplikacjami DAW.

#### <span id="page-11-0"></span>**Wejścia Loopback**

Zwróć uwagę, że na panelu konfiguracji wejść w oknie ustawień we/wy aplikacji DAW widoczne są dwa dodatkowe wejścia - "Input 5 i 6". Nie są to jednak dodatkowe wejścia fizyczne, a wirtualne wejścia "loopback" w oprogramowaniu. Mogą one być używane do nagrywania ścieżek DAW ze źródeł w samym komputerze, np. z przeglądarki internetowej. W Focusrite Control znajdziesz zakładkę Loopback 1-2, na której możesz wybrać, jakie sygnały mają być nagrywane. Szczegółowe informacje na temat korzystania z wejść loopback można znaleźć w instrukcji obsługi Focusrite Control.

## **Przykłady zastosowania**

Scarlett 4i4 jest doskonałym wyborem, jeśli chodzi o różnego rodzaju zastosowania w nagrywaniu i monitorowaniu. Oto kilka przykładów typowych konfiguracji.

**Podłączanie mikrofonu lub instrumentu**

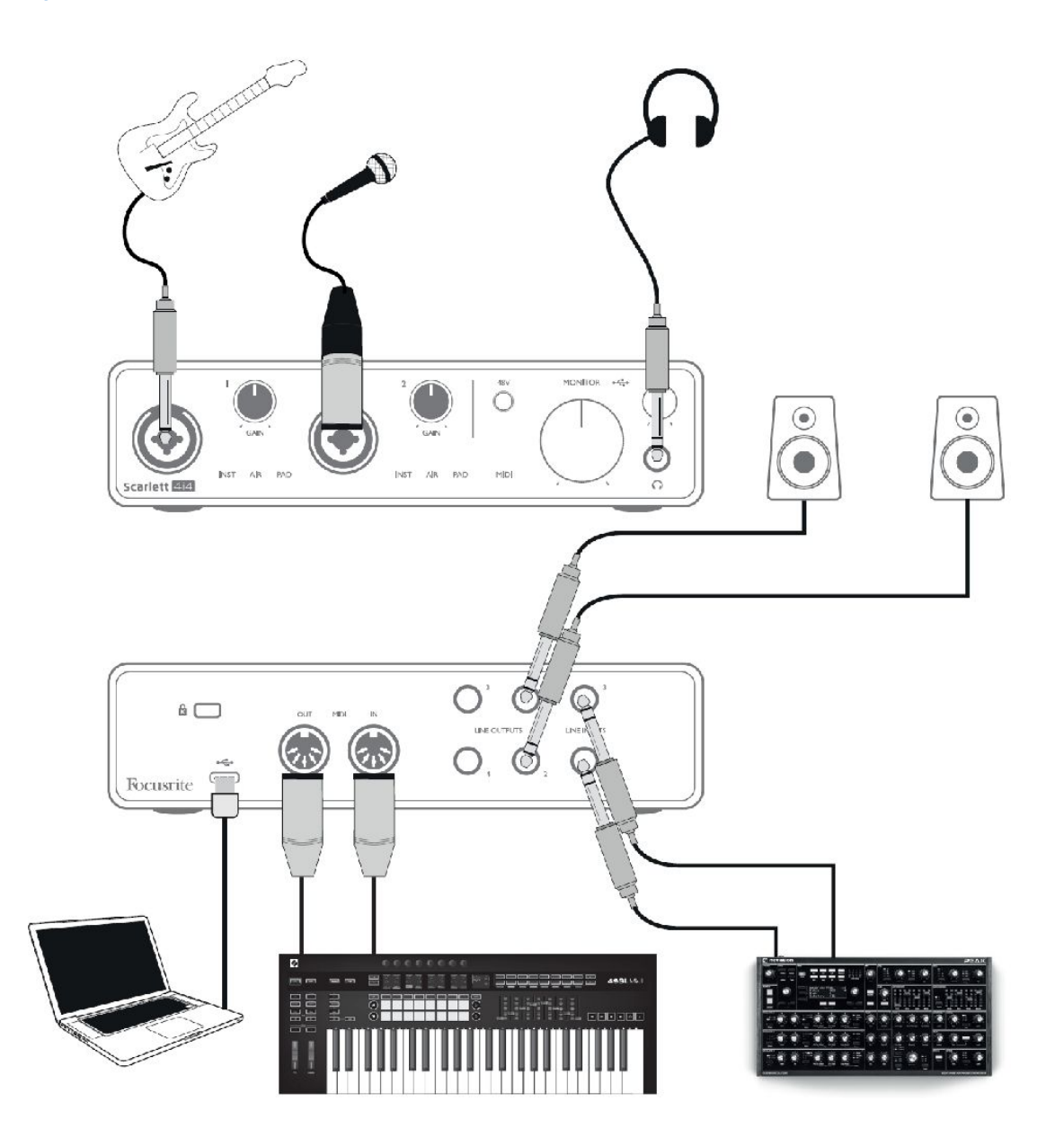

Powyższa ilustracja przedstawia najbardziej typową konfigurację do nagrywania za pomocą oprogramowania DAW na komputerze Mac lub PC. W tym przypadku gitara nagrywana jest przez wejście 1, a wokal przez wejście 2, z odsłuchem przez słuchawki lub głośniki. Natomiast do wejść 3 i 4 (na tylnym panelu) można podłączyć dowolne źródło sygnału o poziomie liniowym, na przykład syntezator analogowy Novation Peak, jak w tym przypadku.

Wejścia na panelu przednim są gniazdami typu "Combo", akceptującymi męskie wtyki XLR lub jack ¼" (6,35 mm). Pełen zakres wzmocnienia przedwzmacniacza mikrofonowego jest dostępny tylko w przypadku podłączenia mikrofonu przez gniazdo XLR. Jeśli kabel mikrofonowy zakończony jest

wtykiem XLR, wystarczy go po prostu podłączyć. Jeśli używasz mikrofonu pojemnościowego, trzeba też włączyć zasilanie fantomowe 48 V. Nowoczesne mikrofony innych typów, np. dynamiczne lub wstęgowe, w większości przypadków nie są wrażliwe na przypadkowe włączenie zasilania fantomowego, ale należy pamiętać, że niektóre starsze mikrofony mogą ulec uszkodzeniu. Jeśli masz jakiekolwiek wątpliwości, sprawdź specyfikację mikrofonu.

Scarlett 4i4 nie ma przełączników "Mic/line" – przedwzmacniacze Focusrite są automatycznie konfigurowane do pracy z mikrofonem, gdy w gnieździe umieszczony został wtyk XLR, a do pracy ze źródłem liniowym lub instrumentem, gdy użyto wtyku typu jack. Jeśli podłączasz instrument muzyczny, np. gitarę, używając kabla ze zwykłym 2-biegunowym wtykiem jack (TS), ustaw przełącznik **INST** w pozycji ON ('INST' zaświeci na czerwono). Ustaw **INST** na OFF, gdy podłączasz źródło liniowe, takie jak keyboard, syntezator czy symetryczne wyjście zewnętrznego miksera, korzystając z kabla z 3-biegunowym wtykiem jack (TRS). Zauważ, że gniazdo Combo akceptuje wtyki zarówno TRS, jak i TS.

Kanały wejściowe 1 i 2 Scarlett 4i4 wyposażono w funkcję PAD: po jej włączeniu w Focusrite Control (dioda PAD świeci na zielono) poziom sygnału transmitowanego do DAW zostaje zredukowany o 10 dB. Jest to użyteczne, gdy zachodzi konieczność podłączenia urządzenia, które generuje sygnał o szczególnie wysokim poziomie, co prowadzi do przesterowania przedwzmacniacza, a pierścień sygnalizacyjny wokół regulatora wzmocnienia zmienia kolor na czerwony, nawet przy minimalnym ustawieniu.

#### **Użycie funkcji Direct Monitoring**

Terminem często spotykanym w odniesieniu do cyfrowych systemów audio jest "latencja". W przypadku prostej aplikacji nagraniowej DAW, jak opisana powyżej, latencja to czas potrzebny do przejścia sygnałów wejściowych do komputera oraz programu audio, i powrotu do głośników. Latencja może być kłopotliwa, gdy wykonawca chce dokonać nagrania z jednoczesnym odsłuchem sygnałów wejściowych. Może się tak zdarzyć, gdy zachodzi konieczność zwiększenia rozmiaru bufora zapisu w DAW, co miewa miejsce w przypadku dogrywania śladów w ramach szczególnie dużych projektów, z wykorzystaniem dużej liczby ścieżek, instrumentów wirtualnych i wtyczek FX. Typowymi symptomami zbyt małego rozmiaru bufora są zakłócenia audio (kliki i trzaski), a także bardzo wysokie obciążenie CPU przez DAW (aplikacje DAW zazwyczaj oferują funkcję monitorowania CPU). Większość programów DAW pozwala zmieniać rozmiar bufora na panelu sterowania **Audio Preferences**\*.

Scarlett 4i4, w połączeniu z Focusrite Control, umożliwia "monitoring bezlatencyjny", co eliminuje ten problem. Dzięki Focusrite Control możesz odsłuchiwać sygnały wejściowe w czasie rzeczywistym, jednocześnie ze ścieżkami odtwarzanymi z komputera, i to nawet przy bardzo dużych rozmiarach buforów. To ustawienie nie wpływa w żaden sposób na sygnały transmitowane do komputera. Należy jednak pamiętać, że w tym przypadku efektów dodawanych na żywo do rejestrowanych sygnałów nie będzie słychać, ponieważ sygnały te trafiają do odsłuchu zanim dotrą do oprogramowania. Pamiętaj również, aby wyciszyć w DAW kanał, na którym dokonujesz nagrania. W przeciwnym razie będziesz słyszał zarówno sygnał monitorowany, jak i sygnał powracający z DAW, tworzący efekt echa.

\* Nazwa typowa. Terminologia może się nieco różnić pomiędzy aplikacjami DAW.

#### **Podłączanie głośników do Scarlett 4i4**

Do podłączenia monitorów odsłuchowych wykorzystać można dowolne z wyjść Scarlett 4i4. Wszystkie wyjścia są elektronicznie symetryzowane, mają postać 3-biegunowych (TRS) gniazd jack 1/4" (6,35 mm) i znajdują się na tylnym panelu.

Jeśli do podłączenia odsłuchu wykorzystasz wyjścia liniowe **1** i **2**, wówczas wyjścia **3** i **4** możesz spożytkować w dowolny sposób, na przykład podłączając do nich urządzenie nagrywające lub dodatkową parę monitorów. Pamiętaj jednak, że regulator MONITOR na przednim panelu steruje tylko

poziomem sygnału na wyjściach **LINE OUTPUT 1** i **2**. Zauważ też, że sygnały z wyjść 3 i 4 trafiają również na wyjście słuchawkowe z przodu urządzenia.

Sygnały na wyjściach **LINE OUTPUTS 3** i **4** mają stały (maksymalny) poziom, a więc jeśli zechcesz użyć ich do odsłuchu, będziesz musiał regulować głośność albo z poziomu Focusrite Control, albo w zewnętrznym wzmacniaczu.

Monitory aktywne (np. typowe głośniki komputerowe) wyposażone są w wewnętrzne wzmacniacze z regulacją głośności i mogą być podłączane bezpośrednio. Większe monitory pasywne wymagają podłączenia do osobnego wzmacniacza stereo; w tym przypadku jego wejścia należy połączyć z wyjściami na tylnym panelu interfejsu.

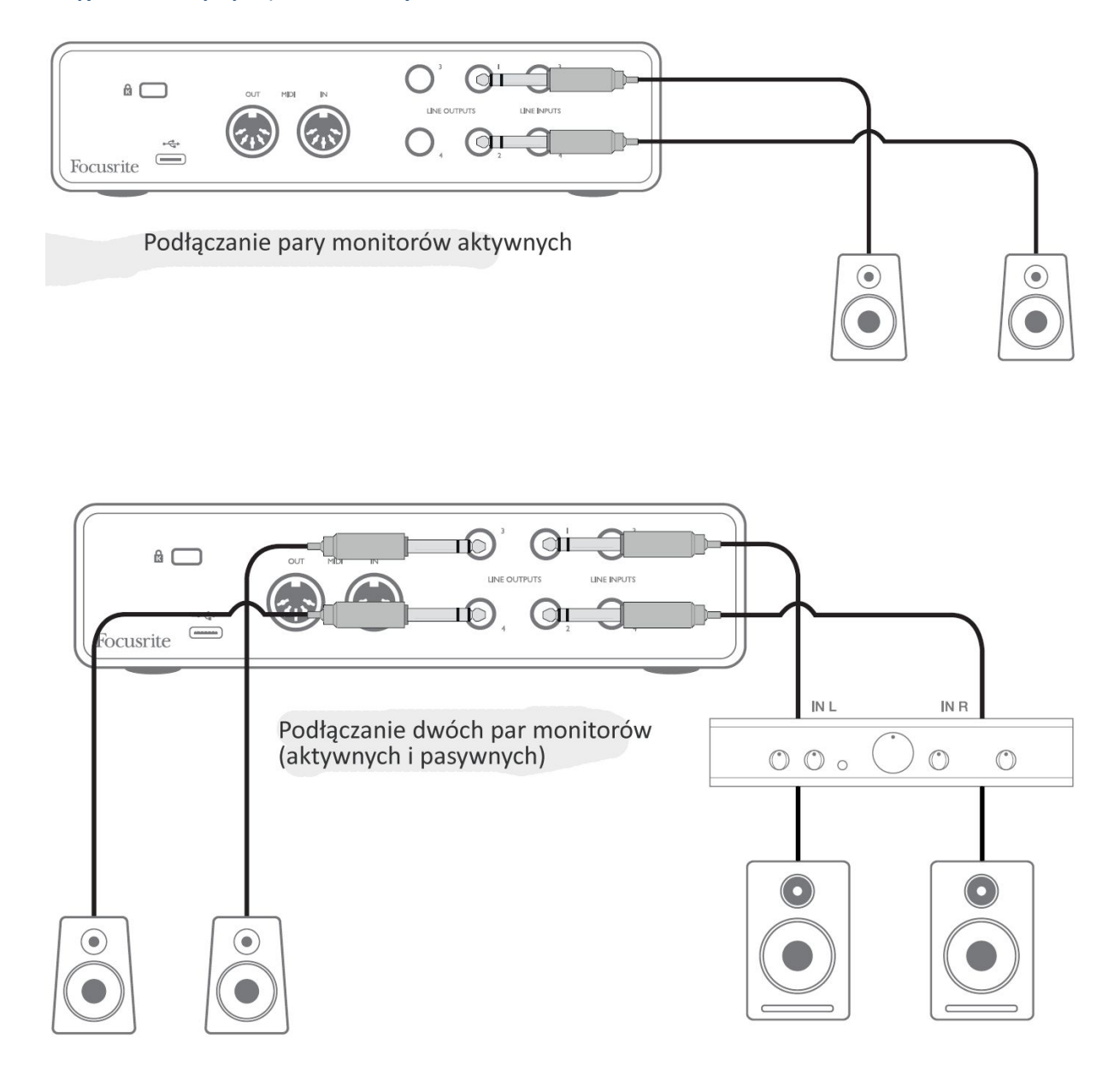

W konfiguracji pokazanej na dolnym schemacie aktywne monitory podłączone są do wyjść 3 oraz 4 i mogą działać jako odsłuch "bliskiego pola"; ich głośność jest regulowana albo lokalnie, za pomocą potencjometrów, albo z poziomu Focusrite Control. Z kolei głośność głównych monitorów pasywnych jest regulowana za pomocą potencjometru MONITOR na przednim panelu.

Typowe wzmacniacze (hi-fi) i monitory o małej mocy zazwyczaj mają wejścia niesymetryczne, z gniazdami phono (RCA) lub 3-biegunowymi gniazdami jack 3,5 mm, przeznaczonymi do bezpośredniego połączenia z komputerem. W obu przypadkach użyj odpowiedniego kabla z wtykami phono (RCA) na jednym końcu.

Wzmacniacze klasy profesjonalnej zazwyczaj wyposażone są w wejścia symetryczne; zdecydowanie zalecamy, aby łącząc je z wyjściami Scarlett 4i4 używać przewodów symetrycznych.

**UWAGA:** Gdy głośniki są włączone jednocześnie z mikrofonem, pojawia się ryzyko powstania sprzężenia zwrotnego! Zalecamy więc, aby zawsze podczas dogrywania ścieżek wyłączać (lub wyciszać) odsłuch monitorowy i używać słuchawek.

#### <span id="page-15-0"></span>**Tworzenie pętli efektów**

Scarlett 4i4 pozwala na łatwą integrację z zewnętrznymi procesorami i efektami. Dobrym przykładem jest zastosowanie zewnętrznego kompresora stereo w konfiguracji nagraniowej, podobnej do opisanej powyżej.

Połącz wyjścia liniowe 3 i 4 z wejściami kompresora, a wyjścia tegoż z wejściami liniowymi 3 i 4, jak pokazano na schemacie poniżej. Dla zwiększenia przejrzystości schematu pominięto połączenia panelu przedniego.

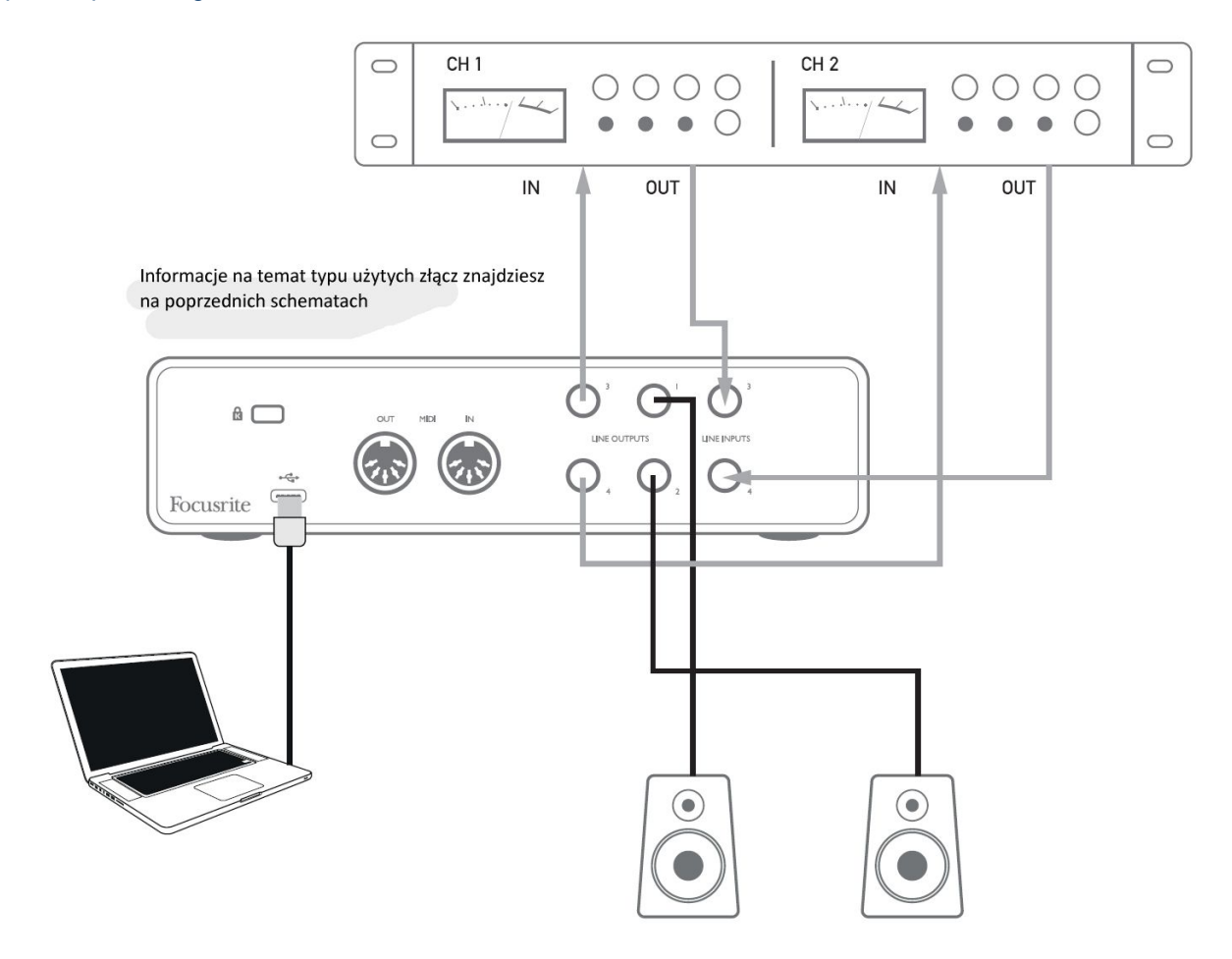

<span id="page-15-1"></span>Poziomy sygnałów wysyłanych i powracających z zewnętrznego procesora można w razie potrzeby regulować z poziomu Focusrite Control.

#### **Podłączanie Scarlett 4i4 do miksera DJ**

Scarlett 4i4 to doskonały interfejs pomiędzy laptopem z oprogramowaniem DJ a mikserem DJ. W tej konfiguracji wyjścia 1 i 2 interfejsu można połączyć z wejściami liniowymi 1 i 2 zewnętrznego miksera DJ, a wyjścia 3 i 4 z wejściami liniowymi 3 i 4. Taki sposób połączenia sprawia, że wszystkie regulatory w mikserze, takie jak korektory i tłumiki krzyżowe, są łatwo dostępne. Należy jednak pamiętać, aby pokrętło Monitor na przednim panelu ustawić w położeniu maksymalnym; w przeciwnym razie sygnał z wyjść 1 i 2 będzie miał niższy poziom niż z wyjść 3 i 4.

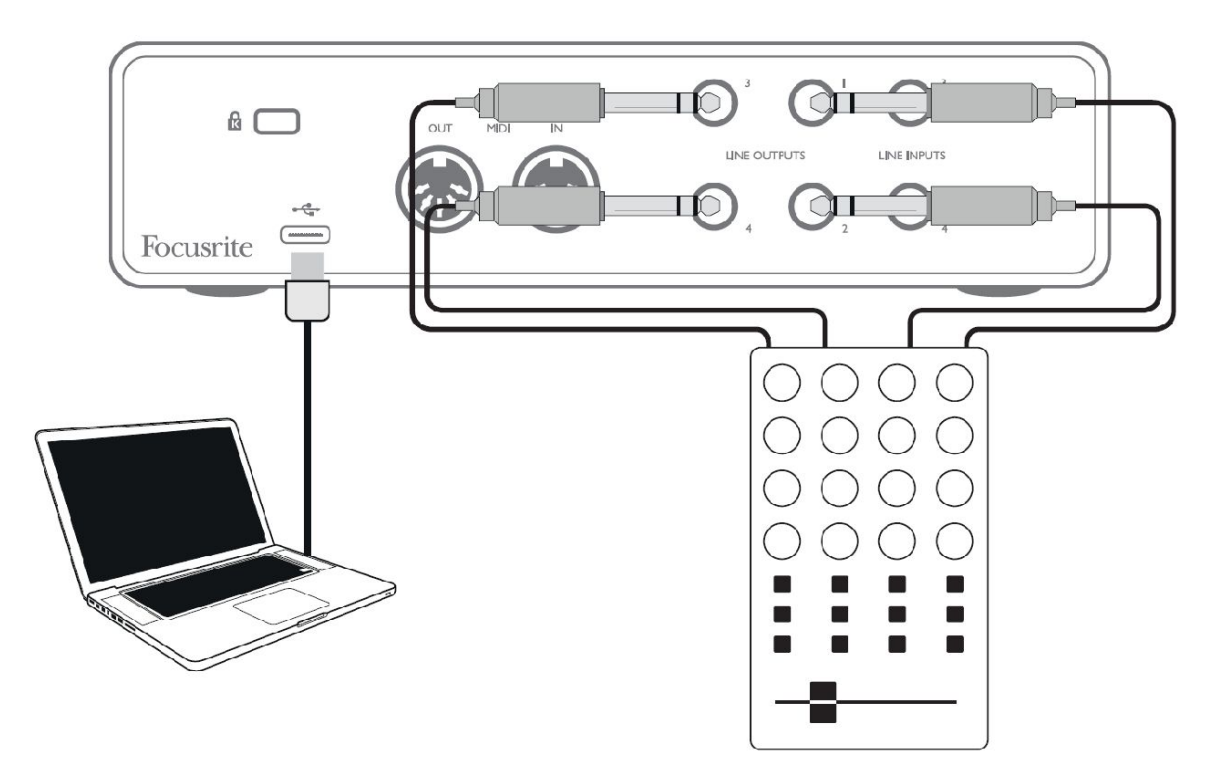

Zwróć uwagę, że chociaż wyjścia Scarlett 4i4 są symetryczne, to można je podłączyć do wejść niesymetrycznych za pomocą kabla wyposażonego we wtyki ¼" TS. Większość mikserów DJ wyposażona jest w wejścia niesymetryczne, w postaci gniazd phono (RCA), zatem do połączenia konieczne będą odpowiednie kable typu phono/TS.

# **WŁAŚCIWOŚCI SPRZĘTU**

## **Panel przedni**

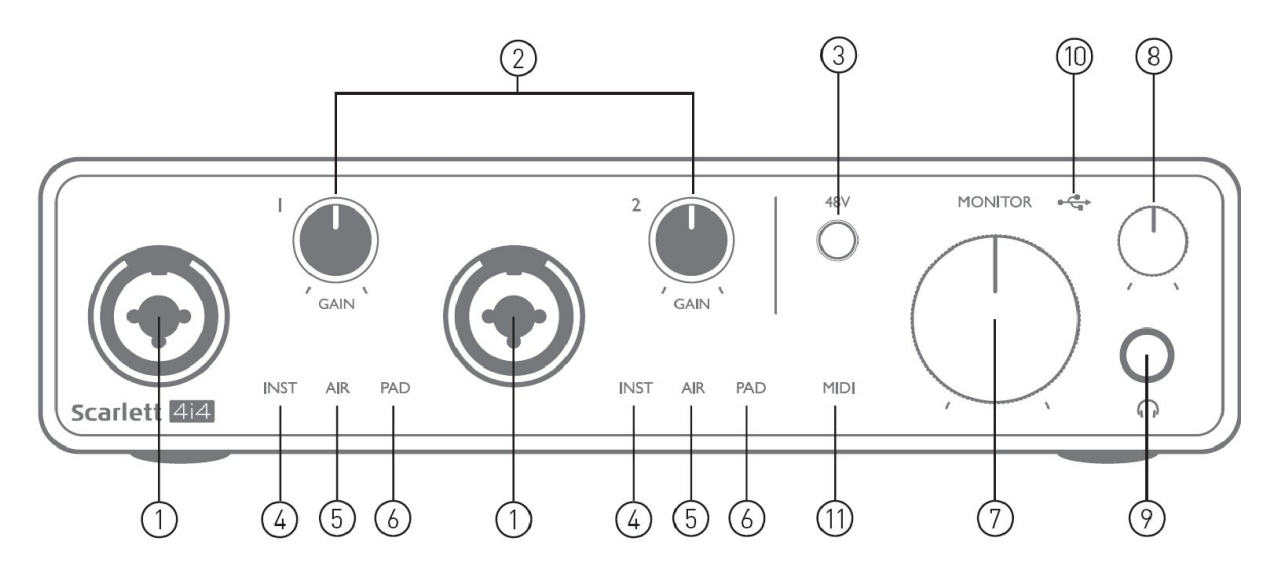

Na panelu przednim znajdują się gniazda wejściowe dla sygnałów mikrofonowych, liniowych oraz instrumentalnych, a także regulatory wzmocnienia i głośności odsłuchu.

1. Wejścia 1 i 2 - gniazda wejściowe typu "Combo" - do podłączania mikrofonów, instrumentów (np. gitary) lub źródeł liniowych. Gniazda combo akceptują wtyki XLR i jack ¼" (6,35 mm). Mikrofony są zwykle podpinane przy wykorzystaniu wtyków XLR. Instrumenty lub sygnały liniowe powinny być podpięte przy wykorzystaniu wtyków jack o średnicy 1/4" (6,35 mm) typu TS lub TRS. Po włożeniu wtyczki XLR wzmocnienie przedwzmacniacza jest optymalizowane dla mikrofonu. Aby osiągnąć wyższy poziom wzmocnienia sygnału należy zastosować wtyki jack. Nie podłączaj niczego poza mikrofonem - np. wyjścia modułu dźwiękowego lub procesora FX - za pomocą wtyku XLR, ponieważ wysoki poziom sygnału spowodowałby przesterowanie przedwzmacniacza, a tym samym pojawienie się zniekształceń.

2. **GAIN 1** i **GAIN 2** – regulatory wzmocnienia sygnału na wejściach 1 i 2. Wyposażono je w koncentryczne, trójkolorowe pierścienie LED, wskazujące poziom sygnału: kolor zielony wskazuje co najmniej -24 dBFS (czyli "obecność sygnału"), bursztynowy wskazuje -6 dBFS, sygnalizując niebezpieczeństwo przesterowania, a czerwony 0 dBFS (przesterowanie cyfrowe).

3. **48V** – włącznik zasilania fantomowego dla wejść mikrofonowych - włącza napięcie fantomowe 48 V w obu gniazdach XLR.

4. **INST** – dwie czerwone diody LED; świecą, gdy w Focusrite Control wybrany został tryb Instrument dla wejść 1 lub 2; wzmocnienie jest dostosowywane jest do poziomu sygnałów instrumentalnych. Gdy tryb INST jest wyłączony, wejście jack ¼" zostaje skonfigurowane do przyjmowania sygnału o poziomie liniowym, np. z keyboardu, syntezatora lub modułu FX.

5. **AIR** – dwie żółte diody LED, sygnalizujące włączenie trybu AIR dla wejść 1 i 2. Tryb AIR, włączany z poziomu Focusrite Control, modyfikuje pasmo przenoszenia stopnia wejściowego, modelując brzmienie klasycznych, transformatorowych przedwzmacniaczy mikrofonowych Focusrite ISA.

6. **PAD** – dwie zielone diody LED; świecą, gdy w Focusrite Control włączona została funkcja PAD dla wejść 1 lub 2. PAD zmniejsza poziom sygnału przesyłanego do DAW o 10 dB; używaj tej funkcji, gdy sygnał wejściowy ma szczególnie wysoki poziom.

7. **MONITOR** – główny regulator głośności - reguluje poziom sygnału na wyjściach 1 i 2 (na tylnym panelu).

8. **P** Regulator poziomu sygnału trafiającego do wyjścia słuchawkowego na przednim panelu.

9. Gniazdo słuchawkowe jack ¼" TRS - podłącz do niego swoje słuchawki stereo.

10. USB LED – świeci, gdy urządzenie otrzymuje zasilanie poprzez USB, zostało poprawnie rozpoznane przez komputer, do którego jest podłączone, i działa poprawnie.

11. LED **MIDI** – świeci, gdy interfejs odbiera dane MIDI poprzez port **MIDI IN**.

## **Panel tylny**

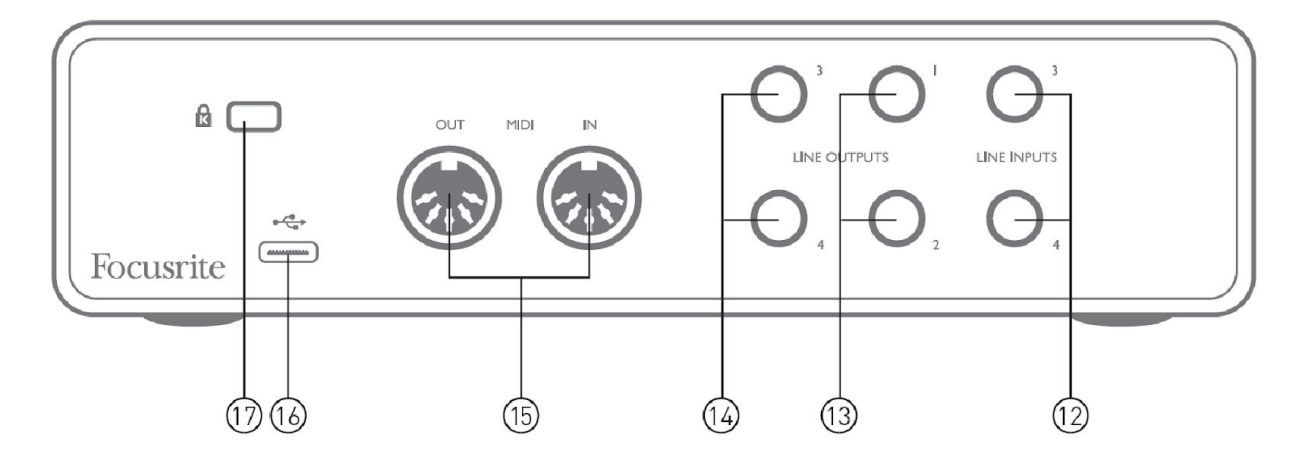

12. **WEJŚCIA LINIOWE 3** i **4** - dwa gniazda ¼" TRS; są to wejścia symetryczne, do podłączania źródeł liniowych, takich jak keyboard, modułu dźwiękowy czy procesor FX.

13. **WYJŚCIA LINIOWE 1** i **2** - dwa gniazda jack 6,35 mm TRS, elektronicznie symetryzowane. Poziom sygnału na tych wyjściach jest regulowany za pomocą regulatora MONITOR na przednim panelu, a maksymalny poziom wyjściowy wynosi +10 dBu. Można stosować wtyki zarówno jack ¼" TRS (połączenie symetryczne), jak i TS (połączenie niesymetryczne).

14. **WYJŚCIA LINIOWE 3** i **4** - dwa gniazda jack 6,35 mm TRS, elektronicznie symetryzowane. Poziom sygnału na tych wyjściach jest regulowany w aplikacji Focusrite Control; maksymalny poziom wyjściowy to +10 dBu. Można stosować wtyki zarówno jack ¼" TRS (połączenie symetryczne), jak i TS (połączenie niesymetryczne).

15. **MIDI IN** i **MIDI OUT** - standardowe 5-pinowe gniazda DIN do podłączania zewnętrznych urządzeń MIDI, takich jak syntezatory czy moduły dźwiękowe. Scarlett 4i4 stanowi wygodny interfejs MIDI dla DAW, dzięki czemu karta nie ma potrzeby użycia karty MIDI w komputerze.

16. Port **USB** 2.0 - złącze typu C; połącz interfejs z komputerem za pomocą kabla dostarczonego w zestawie.

<span id="page-18-0"></span>17. **K** (gniazdo zabezpieczenia Kensington) - w razie potrzeby przymocuj Scarlett 2i2 do trwałego elementu wyposażenia pomieszczenia.

# **WYKAZ KANAŁÓW**

Poniższe tabele opisują powiązanie wejść i wyjść Scarlett 4i4 z kanałami wejściowymi i wyjściowymi oprogramowania DAW.

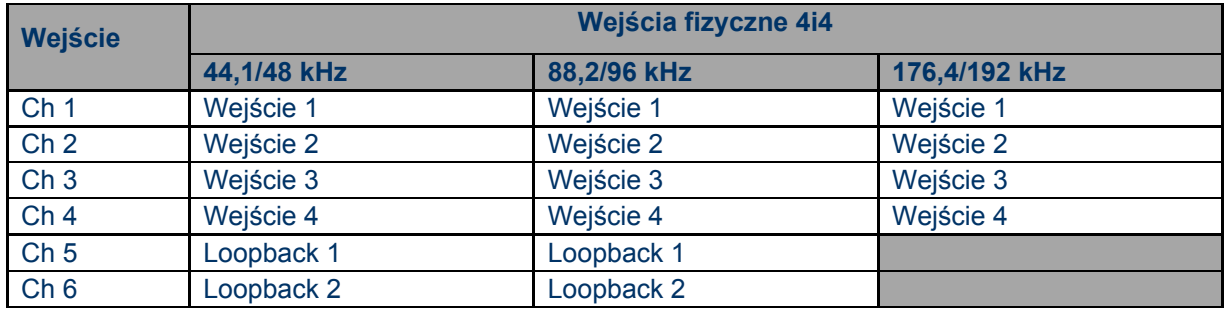

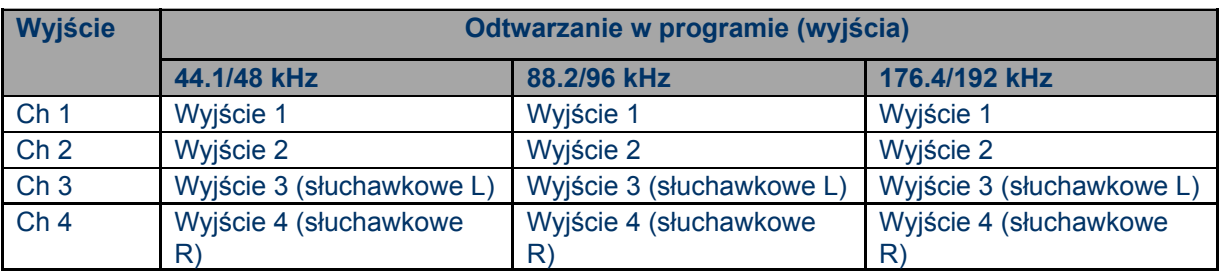

# <span id="page-19-0"></span>**SPECYFIKACJA**

## **Specyfikacja wydajności**

UWAGA: Wszystkie dane dotyczące parametrów mierzone są zgodnie z przepisami AES17, stosownie do wymagań.

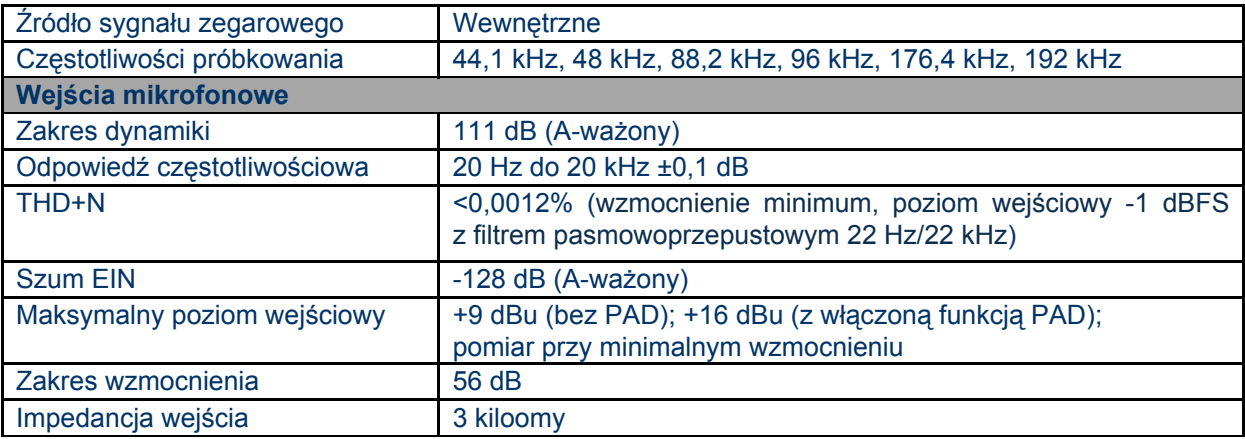

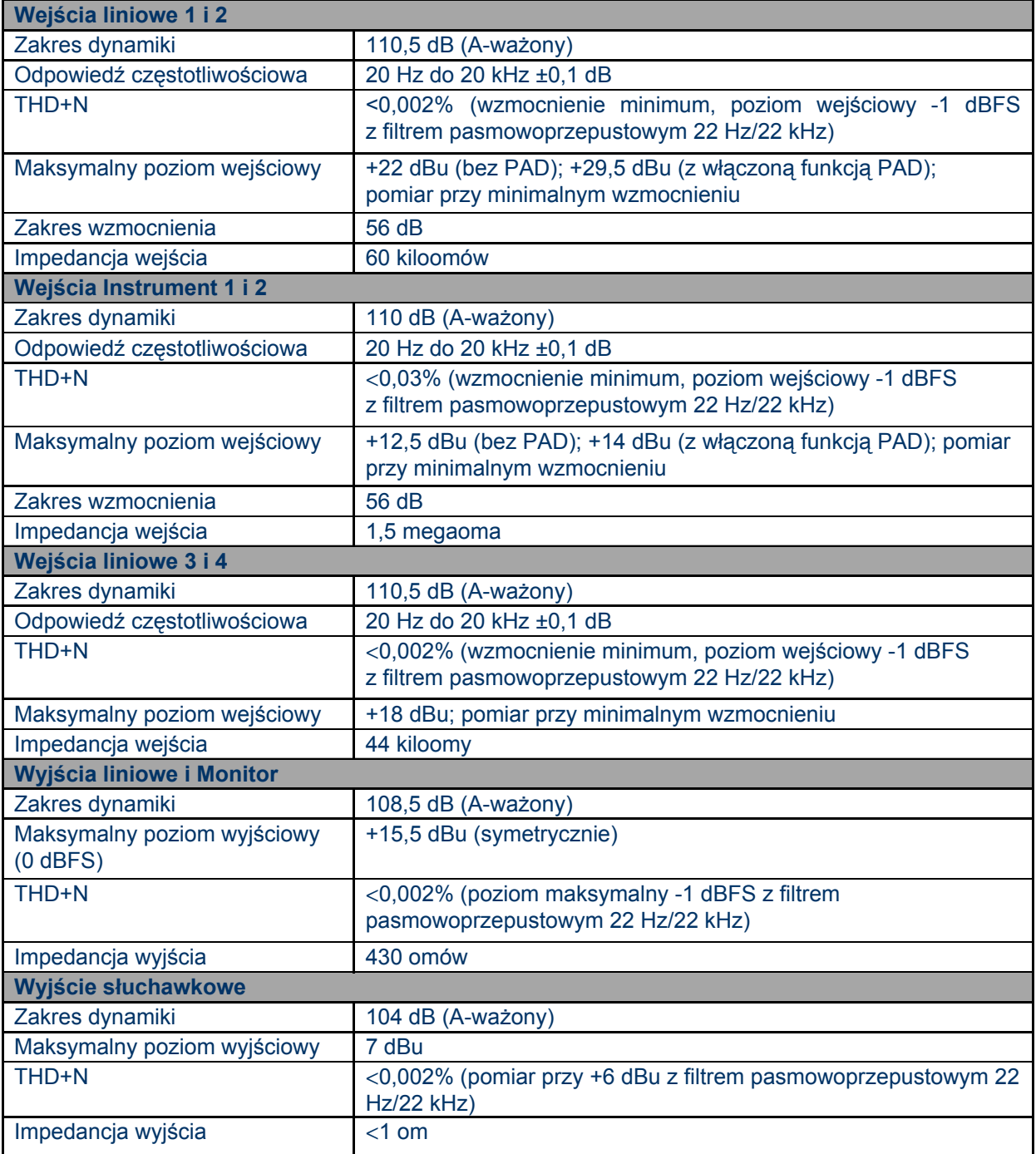

## **Charakterystyki fizyczne i elektryczne**

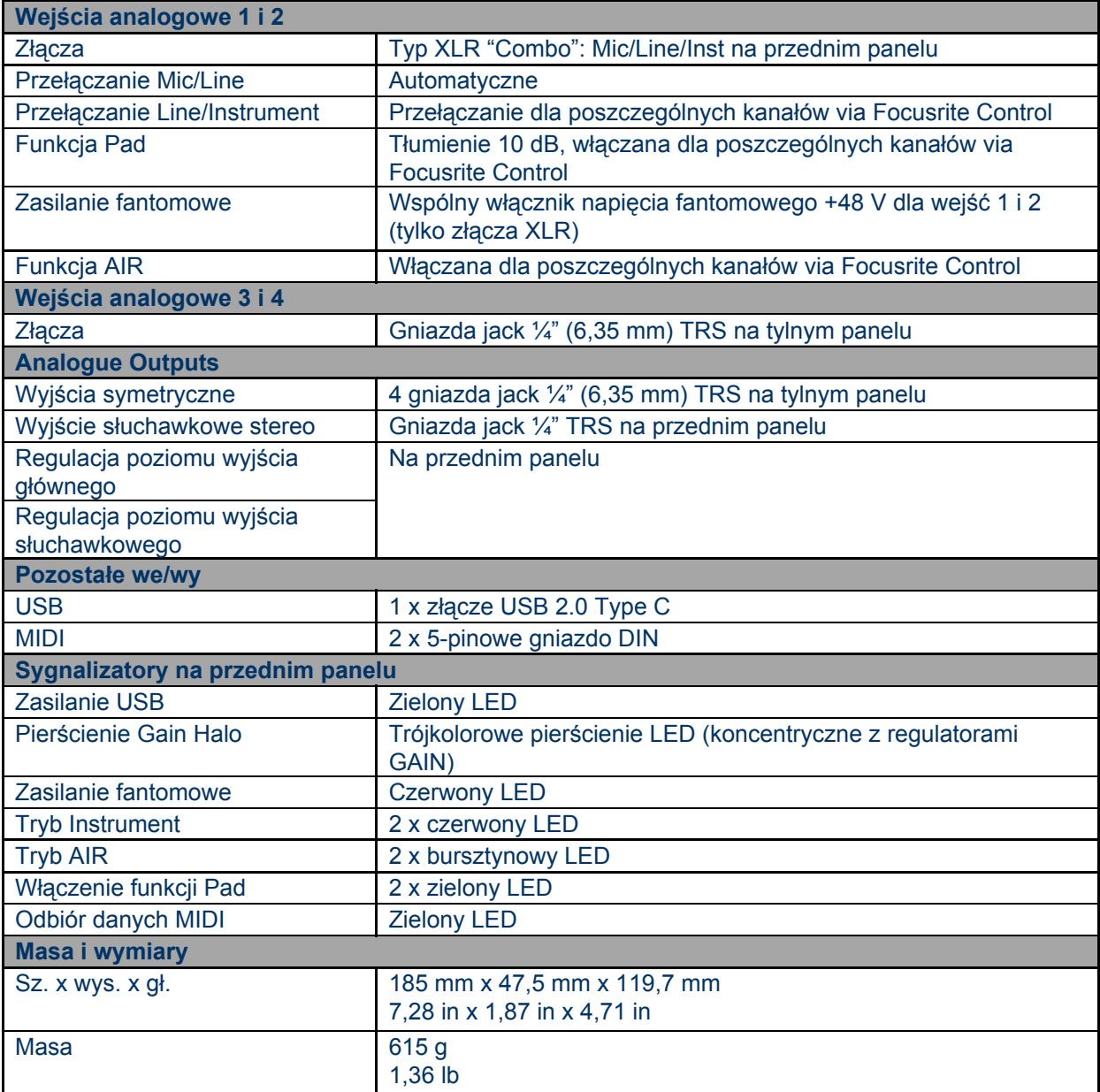

# **ROZWIĄZYWANIE PROBLEMÓW**

W przypadku pytań dotyczących rozwiązywania problemów odwiedź Centrum Pomocy Focusrite pod adresem http:/[/support.focusrite.com/](https://support.focusrite.com/), gdzie znajdziesz szereg artykułów opisujących przykłady usuwania problemów.

# **ZASTRZEŻENIA PRAWNE**

Scarlett 4i4 objęty jest dwuletnią gwarancją na wady fabryczne, ważną na całym świecie. Pełne warunki gwarancyjne można znaleźć pod adresem [https://focusrite.com/warranty.](https://focusrite.com/warranty)

Focusrite jest zarejestrowanym znakiem towarowym, a Scarlett 4i4 jest znakiem towarowym należącym do Focusrite Audio Engineering Limited.

Wszelkie pozostałe znaki towarowe i nazwy handlowe są własnością ich prawowitych właścicieli. 2019 © Focusrite Audio Engineering Limited. Wszelkie prawa zastrzeżone.